# **HILFE**

Sollten Sie Probleme mit Ihrem LaCie Produkt haben, suchen Sie bitte in der folgenden Tabellen-Liste nach verfügbaren Lösungen und Ressourcen.

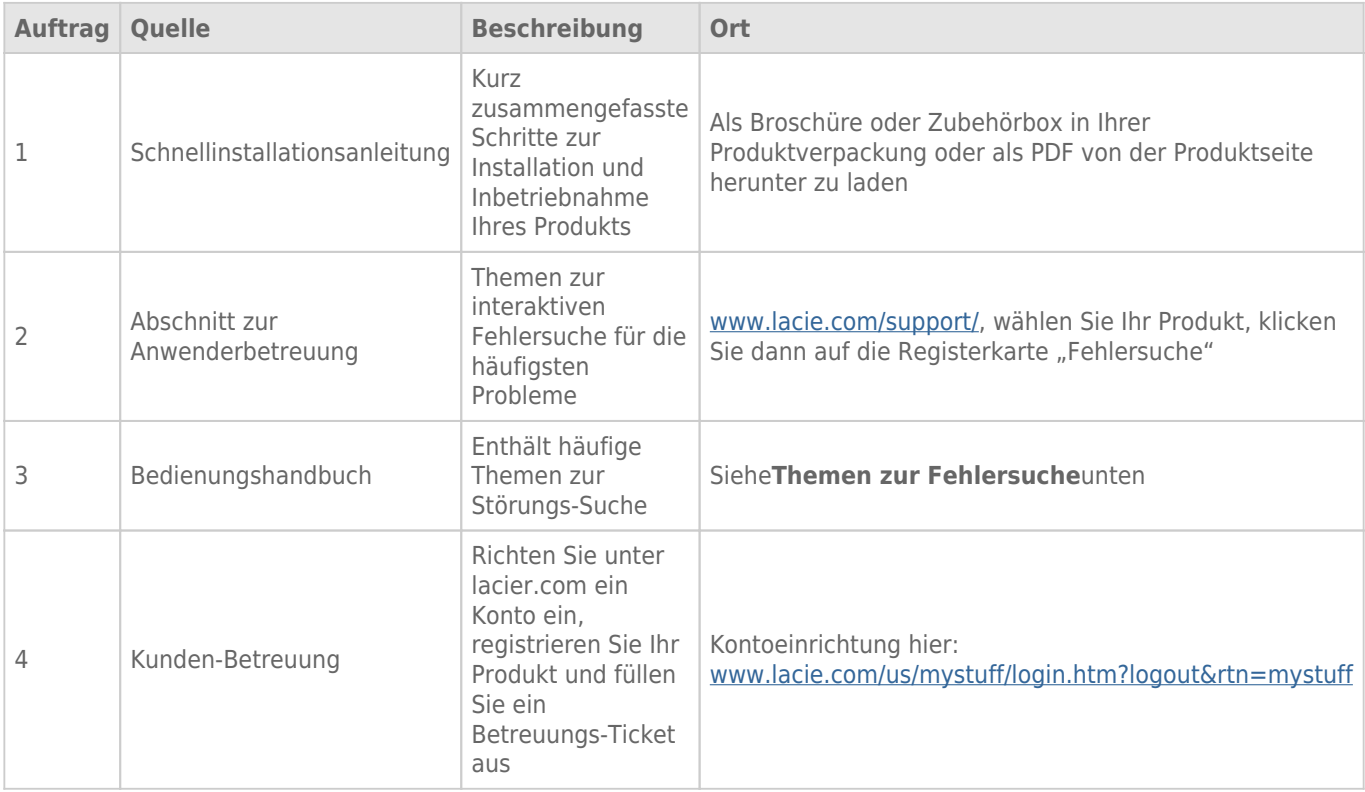

**Hinweis:** Bei LaCie sind wir bestrebt, qualitativ hochwertige Produkte herzustellen, die das Leben unserer Kunden bereichern. Damit LaCie den bestmöglichen Kundendienst bieten kann, möchten wir Sie dazu anregen, unter [www.lacie.com/us/mystuff/login.htm? logout&rtn=mystuff](http://www.lacie.com/us/mystuff/login.htm? ein Konto zu erstellen und Ihr Produkt zu registrieren. logout&rtn=mystuff). Sie können uns so wichtige Rückmeldungen geben und erhalten von uns aktuelle Informationen zu Ihrem LaCie-Gerät.

# FFHI FRBFHFBUNG

**Hinweis:** Auf [www.lacie.com/de/support/](http://www.lacie.com/de/support/) steht eine Funktion zur interaktiven Fehlerbehebung – eine höchst effektive Methode zur Lösung von Problemen – zur Verfügung. Wählen Sie Ihr Produkt aus und klicken Sie dann auf die Registerkarte "Fehlerdiagnose".

# Alle Betriebssysteme

#### Problem: Meine Datenübertragungen dauern zu lange.

[Frage: Sind andere USB-Geräte am selben Anschluss oder Hub angeschlossen?](#page--1-0)

Antwort: Entfernen Sie alle anderen USB-Geräte, um festzustellen, ob sich die Leistung der Festplatte dadurch verbessert.

[Frage: Ist die Festplatte mit einer USB 2.0-Schnittstelle Ihres Computers oder einem USB 2.0-Hub verbunden?](#page--1-0)

Antwort: Wenn die Festplatte an einer USB 2.0-Schnittstelle oder einem USB 2.0-Hub angeschlossen ist, ist dies normal. Ein SuperSpeed USB 3.0-Gerät kann nur die Hi-Speed USB 3.0-Leistung erreichen, wenn es direkt an eine SuperSpeed USB 3.0-Schnittstelle oder einen entsprechenden Hub angeschlossen ist. Andernfalls wird das USB 3.0-Gerät nur mit den niedrigeren USB-Übertragungsraten ausgeführt. Sie können eine USB 3.0 PCI Express Card (für Desktop-Computer) oder eine ExpressCard 34 (für Laptops) kaufen, um auf Ihrem Computer die maximalen Übertragungsgeschwindigkeiten von USB 3.0 voll nutzen zu können.

[Frage: Ist die Festplatte mit einer SuperSpeed USB 3.0-Schnittstelle Ihres Computers verbunden?](#page--1-0)

Antwort: Überprüfen Sie, ob die SuperSpeed USB 3.0-Treiber für den Host-Bus-Adapter und das Gerät korrekt installiert wurden. Im Zweifelsfall müssen Sie die Treiber deinstallieren und dann erneut installieren.

[Frage: Unterstützt Ihr Computer bzw. Betriebssystem SuperSpeed USB 3.0?](#page--1-0)

Antwort: Bitte überprüfen Sie die Mindestsystemvoraussetzungen, die auf der Produktverpackung oder auf der Produkt-Support-Website unter [www.lacie.com/de/support/](http://www.lacie.com/de/support/) aufgeführt sind.

[Frage: Werden die Übertragungsgeschwindigkeiten durch die interne Festplatte des Computers begrenzt?](#page--1-0)

Antwort: Wenn Ihr Computer über eine leistungsschwache interne Festplatte verfügt (typischerweise der Fall bei Notebook- oder Netbook-Computern), wird dadurch die Übertragungsgeschwindigkeit begrenzt, da die Übertragungsgeschwindigkeit der internen Festplatte wesentlich geringer ist als die der LaCie USB 3.0-Festplatte.

[Frage: Was kann ich tun, wenn ich mein USB 3.0-Kabel verliere?](#page--1-0)

Antwort: Sie können auf unserer Website unter [www.lacie.com/de/accessories/](http://www.lacie.com/de/accessories/) ein Ersatzkabel kaufen.

Alternativ können Sie ein USB 2.0-Kabel verwenden, in diesem Fall sind die Übertragungsgeschwindigkeiten jedoch auf USB 2.0-Geschwindigkeiten begrenzt.

#### Problem: Ich erhalte Fehlermeldungen während der Dateiübertragung.

[Frage: Wurde beim Kopieren in ein FAT32-Volume die Meldung "Fehler -50" angezeigt?](#page--1-0)

Antwort: Beim Kopieren von Dateien oder Ordnern von einem Computer in ein FAT32-Volume können bestimmte Zeichen nicht kopiert werden. Zu diesen Zeichen gehören u. a. die folgenden:

 $? < > / \;$ 

Überprüfen Sie Ihre Dateien und Ordner und stellen Sie sicher, dass diese Zeichen nicht verwendet werden. Die einfachste Lösung ist, Dateinamen auf inkompatible Zeichen zu überprüfen, sie ggf. zu ändern und dann mit der Dateiübertragung fortzufahren.

Wenn dieses Problem wiederholt auftritt oder Sie die Dateien mit den inkompatiblen Zeichen nicht finden können, können Sie die Festplatte auf NTFS (Windows) oder HFS+ (Mac) umformatieren. Informationen hierzu finden Sie in Abschnitt [Optionales Formatieren und Partitionieren.](http://manuals.lacie.com/de/manuals/porsche-mobile-slim/formatting)

[Frage: Wurde eine Fehlermeldung mit der Aussage angezeigt, dass Ihre Festplatte bei Aktivierung aus dem "Leerlaufmodus"](#page--1-0) [getrennt wurde?](#page--1-0)

Antwort: Ignorieren Sie diese Meldung. Die Festplatte wird automatisch wieder am Desktop eingebunden. LaCie-Festplatten sparen Energie, indem sie zum Stillstand kommen, wenn Sie Ihren Computer in den Leerlaufmodus schalten. Wenn der Computer dann aus wieder aktiviert wird, hat die Festplatte möglicherweise nicht genug Zeit, aus dem Leerlaufmodus wieder die normale Drehgeschwindigkeit zu erreichen.

## Mac OS X

#### Problem: Das Festplattensymbol wird nicht auf dem Schreibtisch angezeigt.

[Frage: Sind beide Enden des USB-Kabels fest angeschlossen?](#page--1-0)

Antwort: Überprüfen Sie, ob beide Enden des USB-Kabels richtig und fest angeschlossen sind. Ziehen Sie das Kabel ab, warten Sie 10 Sekunden und schließen Sie das Kabel dann erneut an. Alternativ können Sie es mit einem anderen USB-Kabel versuchen. Wenn die Festplatte noch immer nicht erkannt wird, starten Sie den Computer neu und versuchen Sie es erneut. Funktioniert es immer noch nicht? Dann lesen Sie weiter.

[Frage: Wird die Festplatte ausreichend mit Strom versorgt?](#page--1-0)

Antwort: Wenn die Festplatte über USB an Ihren Computer angeschlossen ist und im Apple System Profiler nicht angezeigt wird, kann es sein, dass die Festplatte nicht genügend Strom über den USB-Bus Ihres Computers erhält. Schließen Sie das USB-Y-Netzkabel wie im Abschnitt [USB-Y-Kabel](http://manuals.lacie.com/de/manuals/porsche-mobile-slim/cables#usb-y-kabel) beschrieben an.

[Frage: Ist Ihr Finder so konfiguriert, dass er keine Festplatten auf dem Schreibtisch anzeigt?](#page--1-0)

Antwort: Öffnen Sie den Finder und überprüfen Sie, ob unter **Einstellungen > Allgemein > Diese Objekte auf dem Schreibtisch anzeigen:** die Option **Festplatten** aktiviert ist. Wenn nicht, fahren Sie mit dem nächsten Punkt fort.

[Frage: Ist Ihre Festplatte im Betriebssystem eingebunden?](#page--1-0)

Antwort: Öffnen Sie das Festplatten-Dienstprogramm (**Anwendungen > Dienstprogramme > Festplatten-Dienstprogramm**). Wenn die Festplatte in der linken Spalte aufgelistet ist, überprüfen Sie in den Finder-Einstellungen, warum Sie nicht auf dem Schreibtisch angezeigt wird. Wenn dies nicht weiterhilft, müssen Sie möglicherweise die Festplatte formatieren. Informationen hierzu finden Sie in Abschnitt [Optionales](http://manuals.lacie.com/de/manuals/porsche-mobile-slim/formatting) [Formatieren und Partitionieren](http://manuals.lacie.com/de/manuals/porsche-mobile-slim/formatting).

[Frage: Erfüllt Ihr Computer die Mindestsystemvoraussetzungen für diese Festplatte?](#page--1-0)

Antwort: Bitte überprüfen Sie die Mindestsystemvoraussetzungen, die auf der Produktverpackung oder auf der Produkt-Support-Website unter [www.lacie.com/de/support/](http://www.lacie.com/de/support/) aufgeführt sind.

[Frage: Haben Sie die Installationsanweisungen für Ihr Betriebssystem befolgt?](#page--1-0)

Antwort: Lesen Sie noch einmal die Installationsanleitungen unter [Anschließen des Geräts.](http://manuals.lacie.com/de/manuals/porsche-mobile-slim/connection) Vergewissern Sie sich, dass Sie keinen Teil missverstanden oder einen Schritt ausgelassen haben oder der Anleitung für eine andere Konfiguration gefolgt sind (z. B. andere Schnittstelle oder anderes Betriebssystem).

Funktioniert es immer noch nicht? Möglicherweise liegt ein Hardwarefehler oder ein anderes Problem vor. Wenden Sie sich an den Support unter [www.lacie.com/de/support/](https://www.lacie.com/de/support/).

### Windows XP, Windows 2000, Windows Vista und Windows 7

#### Problem: Das Festplattensymbol wird nicht unter "Arbeitsplatz/Computer" angezeigt.

[Frage: Sind beide Enden des USB-Kabels fest angeschlossen?](#page--1-0)

Antwort: Überprüfen Sie, ob beide Enden des USB-Kabels richtig und fest angeschlossen sind. Ziehen Sie das Kabel ab, warten Sie 10 Sekunden und schließen Sie das Kabel dann erneut an. Alternativ können Sie es mit einem anderen USB-Kabel versuchen. Wenn die Festplatte noch immer nicht erkannt wird, starten Sie den Computer neu und versuchen Sie es erneut. Funktioniert es immer noch nicht? Dann lesen Sie weiter.

[Frage: Wird die Festplatte ausreichend mit Strom versorgt?](#page--1-0)

Antwort: Wenn die Festplatte über USB an Ihren Computer angeschlossen ist und im Apple System Profiler nicht angezeigt wird, kann es sein, dass die Festplatte nicht genügend Strom über den USB-Bus Ihres Computers erhält. Schließen Sie das USB-Y-Netzkabel wie im Abschnitt [USB-Y-Kabel](http://manuals.lacie.com/de/manuals/porsche-mobile-slim/cables#usb-y-kabel) beschrieben an.

[Frage: Wird die Festplatte im Geräte-Manager aufgelistet?](#page--1-0)

Antwort: Alle LaCie-Festplatten werden an mindestens einer Stelle im Geräte-Manager angezeigt.

Zum Aufrufen des Geräte-Managers klicken Sie auf **Start** und wählen Sie die Option **Ausführen**. Bei Windows

Vista wird die Option "Ausführen" nicht standardmäßig angezeigt; Sie müssen stattdessen die Windows-Taste und [R] drücken.

Geben Sie den folgenden Befehl ein: **devmgmt.msc**

Klicken Sie auf **OK**. Nun wird der Geräte-Manager geöffnet. Sehen Sie zur Fehlerbehebung im Bereich **Laufwerke** nach. Unter Umständen müssen Sie links auf das Plus-Symbol (**+**) klicken.

Wenn Sie sich nicht sicher sind, ob Ihre Festplatte aufgelistet ist, trennen Sie sie vom Computer und schließen Sie sie wieder an. Der Eintrag, der sich verändert, gehört zu Ihrer LaCie-Festplatte.

[Frage: Wird die Festplatte überhaupt nicht angezeigt?](#page--1-0)

Antwort: Lesen Sie im oben stehenden Abschnitt zur physischen Fehlerbehebung weiter.

[Frage: Wird neben der Festplatte ein ungewöhnliches Symbol angezeigt?](#page--1-0)

Antwort: Im Geräte-Manager von Windows werden normalerweise Informationen über Probleme bei Zubehörgeräten angezeigt. Die genaue Ursache wird dabei nicht angegeben und auch kein Lösungsvorschlag, dennoch können die Informationen bei vielen Problemen hilfreich für die Fehlerbehebung sein.

Ein Gerät, bei dem ein Problem vorliegt, ist an einem ungewöhnlichen Symbol zu erkennen. Statt des normalen, von der Art des Geräts abhängigen Symbols wird ein Ausrufezeichen, ein Fragezeichen oder ein X angezeigt.

Klicken Sie mit der rechten Maustaste auf dieses Symbol und wählen Sie die Option **Eigenschaften**. Auf der Registerkarte **Allgemein** wird angezeigt, warum das Gerät nicht funktioniert.

Funktioniert es immer noch nicht? Möglicherweise liegt ein Hardwarefehler oder ein anderes Problem vor. Wenden Sie sich an den Support unter [www.lacie.com/de/support/](https://www.lacie.com/de/support/).